对象模型

WinForms版版True DBGrid使用最新的.NET技术来研发, WinForms版版True DBGrid控件以及它的可编程控件均为根据 Microsoft规范设计的.NET对象,如果您已经熟悉Microsoft .NET对象和集合模型, 您将很容易上手WinForms版版True DBGrid for。

如果您是Visual Studio的新用户,请阅读使用对象与集合使用对象与集合 (Section 5.18),它介绍了如何在代码中使用WinForms版版 True DBGrid 对象,单个对象可以设计执行不同的任务, 用来操纵他们的技术都是相同的,一旦您掌握了这些通用的编程结构, Visual Studio控件的使用 将会变得更加轻松和直观。

不管您是否有相关的经验,请参阅以下章节,它提供的所有WinForms版版True DBGrid对象和集合的略缩概要。

### WinForms版True DBGrid对象与集合

WinForms版版True DBGrid 拥有丰富的对象模型,并包含以下元素:

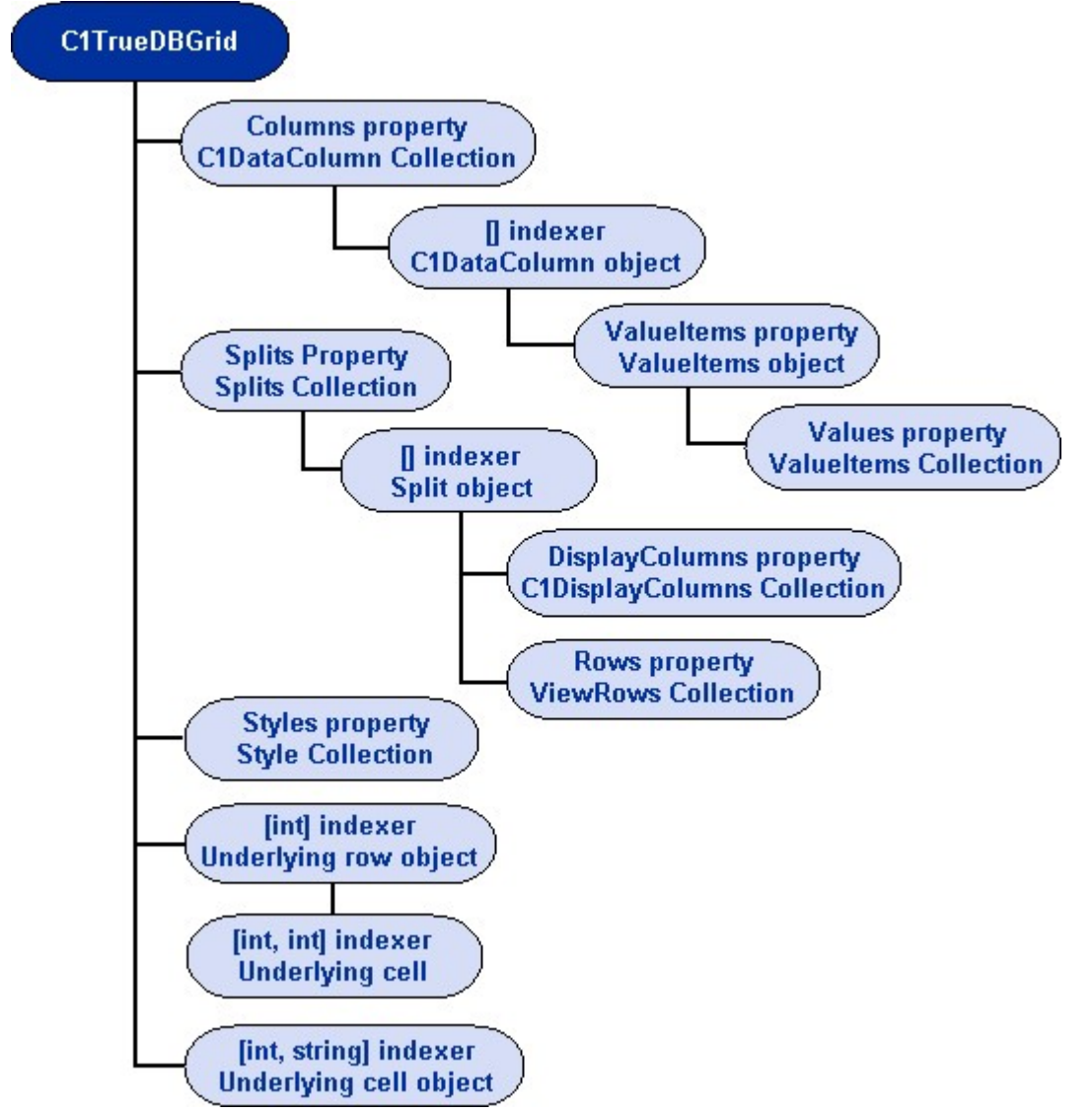

WinForms版版True DBGrid 提供丰富的属性集、方法以及事件,可以方便您开发复杂的数据库应用程序,通过对True DBGrid对象模型的组织您可以非常轻松控制一个大的功能集。对象和集合包含可视实体,如在设计器或者代码中可以被自定义的列,对象和集 合还包含抽象的实体,如仅在代码中可用的数组和书签。 通过加入到项目中,这两个控件在.NET工具箱中是可用的:

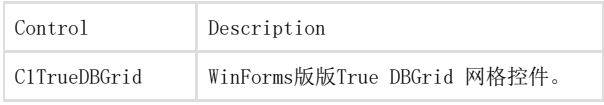

C1TrueDBDropDown WinForms版版True DBGrid 下拉栏控件。

WinForms版版True DBGrid 的命名空间也包含以下对象的定义:

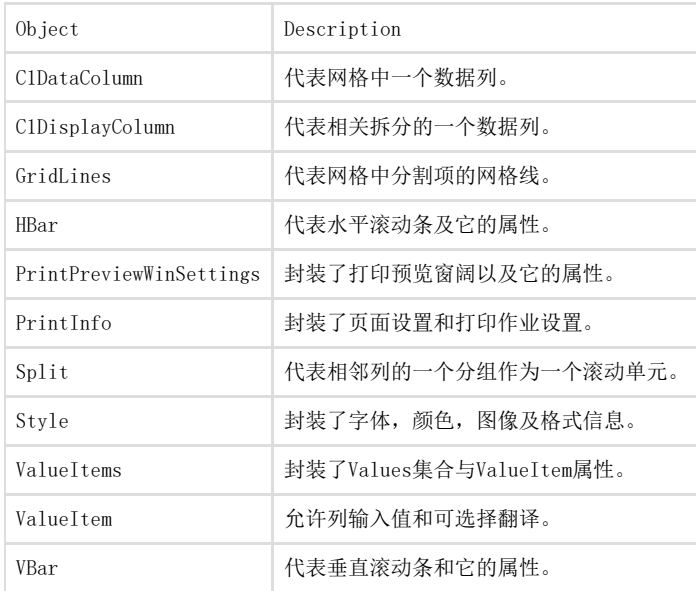

集合是一个对象用于分组相似的数据项,如网格列或者样式。一般情况下, WinForms版True

DBGrid中的相似项分组可以实现为一个集合,因为集合是一个对象,它可以像其他对象一样在代码中实现控制,WinForms中中True DBGrid 包 含以下集合:

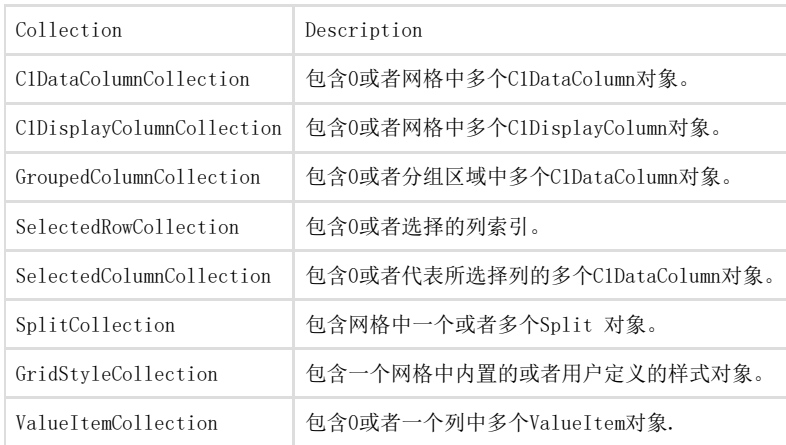

以下章节提供了WinForm版版True DBGrid对象与集合的简要概述。

# C1TrueDBGrid类

C1TrueDBGrid控件是WinForms版版True DBGrid 的主要对象,使用它的C1DataColumnCollection 和 C1DisplayColumnCollection 对象可以创建,访问和更改用于映射网格的物理列与底层的数据库字段列对象,使用它的SplitCollection对象, 网格可以被划分为多个水平或者垂直的窗格,为相同的数据源提供不同的视图。

## C1TrueDBDropDown类

C1TrueDBDropDown 控件是C1TrueDBGrid 控件的一个子集,用于网格列的多列的下拉列表,C1TrueDBDropDown 控件不能作为一个独立控件。 在设计器中,将一个C1TrueDBDropDown控件放置于窗体中,同放置一个C1TrueDBGrid控件一样,然而,下拉控件在运行时是不可见的,直到添 加C1TrueDBGrid控件的一个C1DataColumn 对象。

为了使用下拉控件,需要在设计器或者代码中设置网格列的DropDown 属性为一个C1TrueDBDropDown控件的名称,在运行时,当用户点击单元 格内的按钮来选取一个列时,C1TrueDBDropDown控件将出现在网格当前单元格的下方,如果用户从下拉控件中选取了一个项,网格当前的单元 格将会被更新,C1TrueDBDropDown 控件也支持渐进式搜索。

### C1DataColumnCollection类

C1TrueDBGrid控件和C1TrueDBDropDown控件均包含一个C1DataColumnCollection 对象和C1DataColumn 对象,该集合包含在C1TrueDBGrid对象 之下,并可以通过C1TrueDBGrid Designer更改,同时它也可以通过WinForms 版版True DBGrid的Columns 属性来访问。

#### C1DataColumn对象

在C1TrueDBGrid 或 C1TrueDBDropDown 控件中的每一列由两个列对象,一个全局及一个特定拆分来表示,所有与数据访问和格式化相关属性都 被包含在C1DataColumn 对象中,C1DataColumn对象中的属性均为全局的,C1DataColumn 属性的改变可以对所有列值,甚至跨拆分进行改变,C 1DataColumn对象可以按照如下访问: To write code in Visual Basic

Visual Basic

Me. C1TrueDBGrid1. Columns(0). Caption = "Region"

To write code in C#

C#

this.c1TrueDBGrid1.Columns[0].Caption = "Region";

### C1DisplayColumnCollection类

C1TrueDBGrid控件和C1TrueDBDropDown控件均包含一个C1DisplayColumnCollection 对象和C1DisplayColumn对象,该集合包含在Split对象之 下,并可以通过Split的DisplayColumns使用,此外,集合可以通

过C1DisplayColumnCollection Editor在.NET中被更改。更多详细信息,请参阅使用使用C1DisplayColumnCollection编辑编辑器器 (Section 6.3)。

#### C1DisplayColumn对象

To write code in Visual Basic

Visual Basic

Me. C1TrueDBGrid1. Splits(0,0). DisplayColumns(0). Style. ForeColor =

System. Drawing. Color. Blue

To write code in C#

 $C#$ 

this.c1TrueDBGrid1.Splits[0,0].DisplayColumns[0].Style.ForeColor =

System.Drawing.Color.Blue;

## GroupedColumnCollection类

当DataView 属性被设置为DataViewEnum.GroupBy,分组区域将被创建在网格上,该集合对象代表分组区域中的列 (C1DataColumn 对象)。当列 被拖进或拖出分组区域,在集合中相应的列将被添加或删除。

# SplitCollection类

C1TrueDBGrid控件和含一个SplitCollection集合,其也包含和Split对象,网格默认拆分为一个,但也可以被拆分为多个,该集合可以通过使 用C1TrueDBGrid的Split属性来访问,此外该集合也可以通过在.NET中的Split Collection Editor来更改,请参阅使用集合拆分编辑器使用集 合拆分编辑器 (Section 6.2)获取更多信息。

#### Split 对象

WinForms版版True DBGrid支持类似于Excel的拆分,允许将网格划分为垂直和水平窗格以支持用户对数据资源不同视图, Split 对象代表一个 拆分,它包含相邻列的一个分组并作为一个滚动单元。 当一个C1TrueDBGrid 控件被创建,它默认包含了一个Split对象, Split 对象的所有属性均独立应用于C1TrueDBGrid控件,因此不需要关心拆 分,除非需要创建一个固定的非滚动的列,对象可以按照以下方式访问: To write code in Visual Basic

Visual Basic

Me. C1TrueDBGrid1. Splits(0). Caption = "Split00"

To write code in C#

C#

this.c1TrueDBGrid1.Splits[0].Caption = "Split00";

# GridStyleCollection类

C1TrueDBGrid和C1TrueDBDropDown 控件均在GridStyleCollection 对象中内置保存并用户自定义Style对象,可以在代码中通过名称访问集合 成员,并应用他们到网格、列或拆分以控制控件对象的外观,该集合可以在WinForms 版版True DBGrid控件中使用Styles 属性来访问, 此外, 该集合和它的成员可以通过C1TrueDBGrid Style Editor 在.NET 中更改。

### Style对象

Style 对象封装了ClTrueDBGrid, ClTrueDBDropDown, Split, 或ClDisplayColumn对象的字体, 颜色, 图片以及格式信息, Style 对象是一个 非常灵活且强大的工具,它提供了类似于Excel和Word的格式能力以控制网格显示的外观。

当创建了一个C1TrueDBGrid 或 C1TrueDBDropDown控件,它包含了十个内置的样式,您也可以在设计器或代码中更改内置样式或添加自定义样 式,此外,通过使用Style对象将格式信息传递给每个单元格或者单元行,两个控件都可以实现几个可选的事件,对象可以通过以下方法访问额 :

To write code in Visual Basic

Visual Basic

Me. C1TrueDBGrid1. Styles("Normal"). Backcolor = System. Drawing. Color. Gray

To write code in C#

C#

this.c1TrueDBGrid1.Styles["Normal"].Backcolor = System.Drawing.Color.Gray;

# ValueItems类

ValueItems 对象包含一个集合和一组属性,可以在网格中创建数据库值的交替显示,它可以为给定的ClDataColumn对象指定一个允许输入的值 ,或者它可以用于将原始数据转换为备用文本或者图像显示(例如,

用Balance Due 和 Paid in Full 替代数值数据0和1)。ValueItems 对象包含显示属性和ValueItem 对象的集合,该对象通过以下方式访问: To write code in Visual Basic

Visual Basic

Me. C1TrueDBGrid.Columns(0).ValueItems.MaxComboItems = 5

To write code in C#

 $C#$ this.c1TrueDBGrid.Columns[0].ValueItems.MaxComboItems = 5;

ValueItemCollection类

在C1TrueDBGrid 或 C1TrueDBDropDown 控件中的每个C1DataColumn 对象将它的值/值对保存到对象中,并命名 为ValueItem 对象,ValueItemCollection 对象这些值对的集合,该集合可以通过ValueItems对象的Values 属性访问,例如,想要在集合中 选择第一个ValueItem,其代码如下: To write code in Visual Basic

Visual Basic

Me. C1TrueDBGrid. Columns(0). ValueItems. Values(0). DisplayValue = "Canada"

To write code in C#

 $C#$ 

this.c1TrueDBGrid.Columns[0].ValueItems.Values[0].DisplayValue = "Canada";

#### ValueItem类

ValueItem 对象由两个属性组成: DisplayValue和Value, Value 属性指定了数据库中基础值, DisplayValue 属性指定在网格中值的显示, 这 些对象可以包含在ValueItemCollection 对象中,并在.NET中的ValueItemCollection Editor编辑,该编辑器在ValueItems 对象中的C1TrueD BGrid Designer 下编辑,更多详细信息请参阅使用使用 ValueItemCollection 编辑器编辑器 (Section 6.4)。

### PrintInfo类

PrintInfo 对象用于指定页面布局和打印工作字符如输出设备的名字, 间距设置, 页眉与页脚以及打印的份数。 C1TrueDBGrid控件的PrintInfo 属性返回更改打印工作的对象。 PrintInfo 对象是持久的,这就意味着一个打印布局可以在设计时定义,运行时可以在代码中重新被调用。

PrintPreviewWinSettings类

PrintPreviewWinSettings 对象提供了网格打印预览窗口的相关属性,通过该对象,页眉页脚和其他可视元素均可以在预览窗口中被设置,通 过C1TrueDBGrid 控件的PreviewInfo 属性来访问。

### HBar类

HBar 对象用于指定水平滚动条的属性,通过使用HScrollBar 属性,开发人员可以指定滚动条的高度,以及是否能够自动显示。

VBar类

VBar 对象用于指定垂直滚动条的属性,通过使用VScrollBar 属性,开发人员可以指定滚动条的高度,以及是否能够自动显示。

## GridLines类

GridLines 对象用于指定ColumnDivider及RowDivider 属性的特性,通过使用GridLines对象可以在运行或者设计时对行或者列线的颜色与样 式更改。

### GridBorders类

GridBorders 对象用于指定Style的Borders属性特性,该属性设置单元格的列边框,通过使用对象,开发人员可以指定每一个单元格边框的宽 度和单元格边框的颜色。

### SelectedRowCollection类

当用户在运行时选择并高亮C1TrueDBGrid控件的一行或多行,所选择行的行索引被保存在SelectedRowCollection对象,在代码中,集合的Item 属性和IndexOf方法用于决定哪一行被选择,也可以使用它的Add和RemoveAt方法编程实现选择或者取消选择记录。

### SelectedColumnCollection类

当用户在运行时选择并高亮C1TrueDBGrid控件的一列或多列,所选择列的列索引被保存在SelectedRowCollection对象,在代码中,集合的Item 属性和IndexOf方法用于决定哪一列被选择,也可以使用它的Add和RemoveAt方法编程实现选择或者取消选择记录。

### 使用对象与集合

本节将描述如何在代码中更有效率的使用对象与集合,尽管这个概念已经在WinForms版版True DBGrid对象与集合对象与集合 (Section 5.1)中 阐述了,其相同的工作原理可以应用在所有的Visual Studio对象和集合。 当WinForms版版True DBGrid控件被置于一个窗体中,C1TrueDBGrid 对象就会被创建,在Visual Studio中创建的C1TrueDBGrid 对象默认命名 为C1TrueDBGrid1, C1TrueDBGrid2 以此类推,控件名称可以在设计时通过属性窗口改变。

### 使用集合

C1TrueDBGrid 对象拥有8个独立的集合用以支配不同的对象,每一个集合关联C1TrueDBGrid 内的属性并返回集合对象,这可以避免当需要在代 码中使用网格时,开发人员要输入整个集合名,以下表格显示了集合与属性的对应关系:

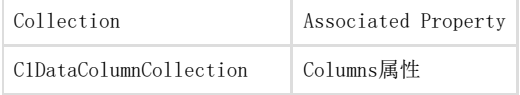

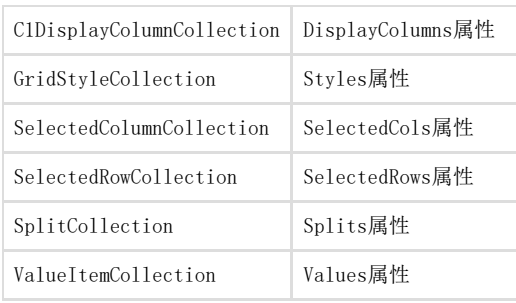

默认情况下, SplitCollection对象包含一个Split 对象, GridStyleCollection 对象包含十种默认的Style 对象: Normal, Heading, Footing, Selected, Caption, HighlightRow, EvenRow, OddRow, RecordSelector以及以及FilterBar。 使用基于0的索引引用在集合中的对象,按照下述方法读取或设置Split 对象的属性: To write code in Visual Basic

```
Visual Basic
' 读取一个Split对象属性。
variable = Me. C1TrueDBGrid1. Splits(0). Property
' 设置一个Split对象属性。
Me.C1TrueDBGrid1.Splits(0).Property = variable
```
To write code in C#

```
C#// 读取一个Split对象属性。
variable = this.c1TrueDBGrid1.Splits[0].Property;
// 设置一个Split对象属性。
this.c1TrueDBGrid1.Splits[0].Property = variable;
```
使用集合的Item 方法创建集合中对象的一个引用,以下代码创建网格默认Split对象一个引用: To write code in Visual Basic

```
Visual Basic
' 声明Split0为一个Split对象。
Dim Split0 As C1. Win. C1TrueDBGrid. Split
' 设置Split0为集合中第一个Split的引用。
Split0 = Me.C1TrueDBGrid1.Splits(0)
```
To write code in C#

 $C#$ // Declare Split0 as Split object. C1.Win.C1TrueDBGrid.Split Split0; // Set Split0 to reference the first Split in the collection. Split0 = this.c1TrueDBGrid1.Splits[0];

注意之前的示例中使用了命名空间限定符,推荐使用命名空间限定符已解决与其他控件的潜在命名冲突,例如,如果其他控件也用于同一个项 目,并定义一个名为Split的对象,此时WinForms版版True DBGrid 命名空间限定符就是必要的,命名控件限定符也用于其他控件。 因此Item方法对于隐含集合,它会被省略: To write code in Visual Basic

Visual Basic ' 声明Split0为一个Split对象。 Dim Split0 As C1.Win.C1TrueDBGrid.Split ' 设置Split0为集合中第一个Split的引用。 Split0 = Me.C1TrueDBGrid1.Splits(0)

To write code in C#

C# // 声明Split0为Split对象。 C1.Win.C1TrueDBGrid.Split Split0; // 设置Split0为集合中第一个Split的引用。 Split0 = this.c1TrueDBGrid1.Splits[0];

使用Split0来读取或设置Split 对象属性或执行它的方法: To write code in Visual Basic

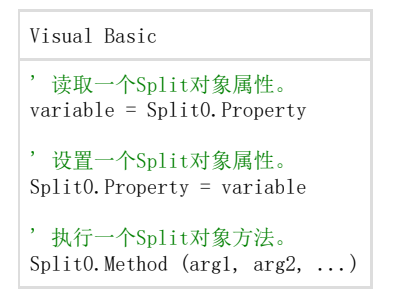

To write code in C#

 $C#$ // 读取一个Split对象属性。 variable = Split0. Property; // 设置一个Split对象属性。 Split0.Property = variable; // 执行一个Split对象方法。 Split0.Method  $(\text{arg1, arg2, ...})$ ;

在很多时候,您需要读取和设置多个对象的属性,例如: To write code in Visual Basic

```
Visual Basic
```

```
' 读取一个Split对象的属性。
variable1 = Me. C1TrueDBGrid1. Splits(0,0). Property1
variable2 = Me. C1TrueDBGrid1. Splits(0, 0). Property2
' 设置一个Split对象的属性。
Me. C1TrueDBGrid1. Splits(0,0). Property1 = variable1
Me.C1TrueDBGrid1.Splits(0,0).Property2 = variable2
```
To write code in C#

```
C#// 读取一个Split对象的属性。
variable1 = this.c1TrueDBGrid1.Splits[0,0].Property1;
variable2 = this.c1TrueDBGrid1.Splits[0,0].Property2;
// 设置一个Split对象的属性。
this.c1TrueDBGrid1.Splits[0,0].Property1 = variable1;
this.c1TrueDBGrid1.Splits[0,0].Property2 = variable2;
```
该段代码效率是非常低下的,因为C1TrueDBGrid1.Splits(0.0)这个对象被访问的次数非常多,更有效的方法是对对象创建一个引用并可以反 复的使用它: To write code in Visual Basic

```
Visual Basic
' 声明Split0为一个Split对象。
Dim Split0 As C1TrueDBGrid.Split 
' 设置Split0为集合中第一个Split的引用。
Split0 = Me. C1TrueDBGrid1. Splits. Item(0, 0)' 读取一个Split对象的属性。
variable1 = Split0.Property1 variable2 = Split0.Property2
' 设置一个Split对象的属性。
Split0.Property1 = variable1 
Split0.Property2 = variable2
```
To write code in C#

```
C#
// 声明Split0为一个Split对象。
C1TrueDBGrid.Split Split0; 
// 设置Split0为集合中第一个Split的引用。
Split0 = this.c1TrueDBGrid1.Splits[0,0];
// 读取一个Split对象的属性。
variable1 = Split0. Property1;
variable2 = Split0. Property2; // Set a Split object's properties.
Split0. Property1 = variable1:
Split0. Property2 = variable2;
```
#### mnCollection 对象 (也包括C1DisplayColumn 对象): To write code in Visual Basic

#### Visual Basic

```
' 声明Cols为一个Columns集合对象,此时将它设置为C1TrueDBGrid1的C1DataColumnCollection对象的引用。
Dim Cols As C1.Win.C1TrueDBGrid.C1DataColumnCollection 
Cols = Me. C1TrueDBGrid1. Columns
' 声明Col0为一个C1DataColumn对象,此时将它设置为集合中第一个Column对象的引用。
Dim Col0 As New C1.Win.C1TrueDBGrid.C1DataColumn
Co10 = Co1s(0)' 读取并设置C1DataColumn对象的Property1。
variable1 = Col0.Property1 Col0.Property1 = variable1 
' 执行C1DataColumn对象的Method1 (声明为一个Sub)。
Col0.Method1 (arg1, arg2, ...) 
' 执行C1DataColumn对象的Method2 (声明为一个Function)。
variable2 = Col0.Method2(arg1)
```
To write code in C#

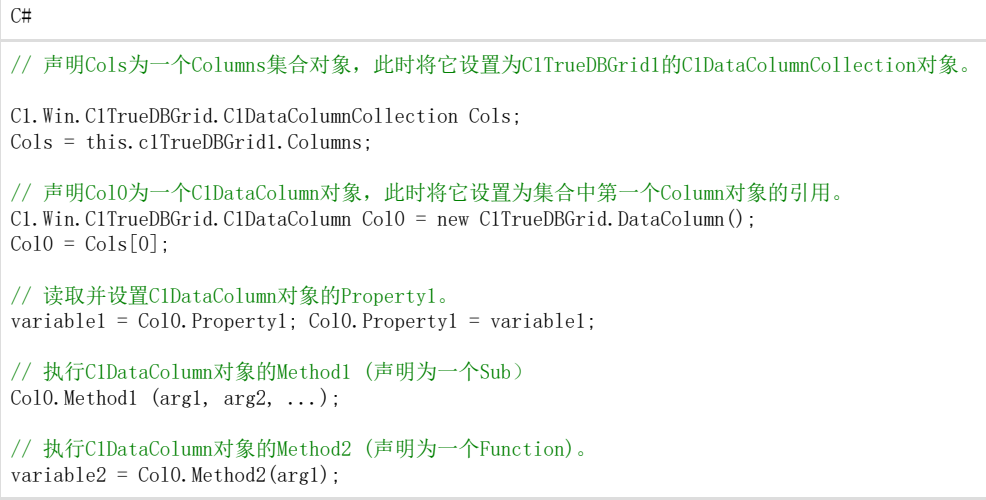

Visual Basic 也提供高效的声明方式,可以不需要精确的分配变量就能设置对象的多个属性,例如下述代码设置网格中第一列多个属性(注意集合是从0开始 的): To write code in Visual Basic

Visual Basic

With Me.C1TrueDBGrid1.Columns(0)

.Property1 = variable1 .Property2 = variable2 End With

To write code in C#

 $C#$ 

this.c1TrueDBGrid1.Columns[0].Property1 = variable1; this.c1TrueDBGrid1.Columns[0].Property2 = variable2;

添加成员

为了创建并添加一个对象到一个集合,需要使用集合的 Add 方法,该方法将对象作为它的唯一参数,例如: 通过添加 一个ValueItem对象到ValueItemCollection对象中创建包含多个值项的列: To write code in Visual Basic

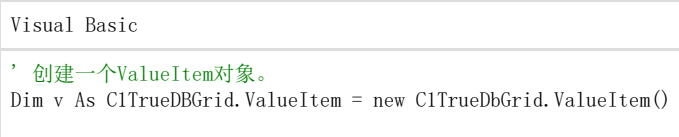

Me. C1TrueDBGrid1. Columns(0). ValueItems. Values. Add(v)

To write code in C#

C# // 创建一个ValueItem对象。 C1TrueDBGrid.ValueItem v = new C1TrueDBGrid.ValueItem(); this.c1TrueDBGrid1.Columns[0].ValueItems.Values.Add(v);

该代码添加了一个ValueItem 对象到ClTrueDBGrid1的ValueItemCollection中, 或者创建了一个从索引1开始的ValueItem 对象插入方法: To write code in Visual Basic

Visual Basic ' 创建了一个从索引1开始的Split对象。 Dim S As C1TrueDBGrid.ValueItem Me. C1TrueDBGrid1. Columns(0). ValueItems. Values. Insert(1, S)

To write code in C#

 $C#$ //创建了一个从索引开始的Split对象。 C1TrueDBGrid.ValueItem S; this.c1TrueDBGrid1.Columns[0].ValueItems.Values.Insert(1, S);

唯一不能使用Add 或 RemoveAt 方法添加或删除的对象是Split对象,Split对象的 InsertHorizontalSplit / RemoveHorizontalSplit和 InsertVerticalSplit / RemoveVerticalSplit 方法必须正确使用添加或移除Splits,这些方法可以在设计时右键 点击网格的上下文菜单使用。

移除成员

不管集合如何实现Add或Insert方法,删除项的语法都是相同的,若要从集合中移除现有项,请使用RemoveAt 方法: To write code in Visual Basic

Visual Basic

' 从索引1开始移除Split对象。 Me. C1TrueDBGrid1. Columns(0). ValueItems. Values. RemoveAt(1)

To write code in C#

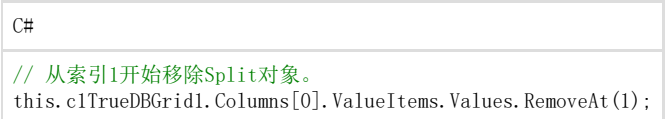

当该语句被执行后,集合中的所有索引值大于1的splits都会下调1并填充移除split的空间,注意到RemoveAt 方法的参数是待移除成员的位置 。 5.18.1.3 使用Count属性 使用集合的Count属性决定集合中对象的编号: To write code in Visual Basic

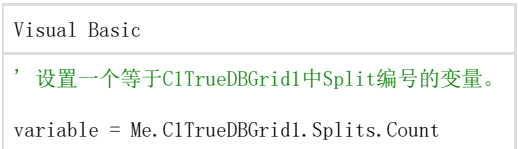

To write code in C#

```
C#// 设置一个等于C1TrueDBGrid1中Split编号的变量。
variable = this.c1TrueDBGrid1.Splits.Count;
```
按照下例中使用Count 属性遍历集合中的所有对象,可以打印网格中每个C1DataColumn 对象的Caption字串: To write code in Visual Basic

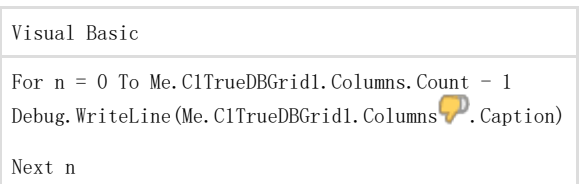

To write code in C#

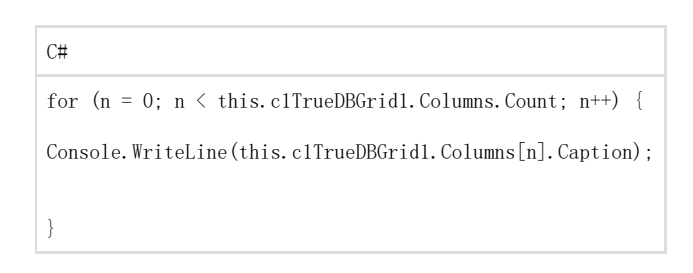

Visual Basic

```
' 决定列数。
Dim NumCols As Integer 
NumCols = Me. C1TrueDBGrid1. Columns. Count
' 在Columns集合后面追加一个列。
Dim C As C1TrueDBGrid.C1DataColumn = New C1TrueDBGrid.C1DataColumn()
Me.C1TrueDBGrid1.Columns.Insert(NumCols, C) 
 让新的列可见,默认情况下在运行时创建的列是不可见的。
Me.C1TrueDBGrid1.Splits(0).DisplayColumns(C).Visible = True 
 ' 网格中的所有列将通过循环全部移除。
While Me. C1TrueDBGrid1. Columns. Count
Me. C1TrueDBGrid1. Columns. RemoveAt (0)
End While
```
To write code in C#

#### C#

```
// 决定列数。
int NumCols; NumCols = this.c1TrueDBGrid1.Columns.Count; 
// 在Columns集合后面追加一个列。
C1TrueDBGrid.C1DataColumn C = new C1TrueDBGrid.C1DataColumn(); this.c1TrueDBGrid1.Columns.Insert(NumCols, C);
// 让新的列可见,默认情况下在运行时创建的列是不可见的。
this.c1TrueDBGrid1.Splits[0].DisplayColumns[C].Visible = true; 
// 网格中的所有列将通过循环全部移除。
while ( this.c1TrueDBGrid1.Columns.Count > 0 )
{ this.c1TrueDBGrid1.Columns.RemoveAt(0); 
}
```
For Each...Next 这样高效的语句可以不必使用Count属性对集合中对象进行遍历: To write code in Visual Basic

Visual Basic

Dim C As C1TrueDBGrid.C1DataColumn For Each C In Me.C1TrueDBGrid1.Columns

Debug. WriteLine(C. Caption) Next S

To write code in C#

```
C#C1TrueDBGrid.C1DataColumn c;
foreach (c In this.c1TrueDBGrid1.Columns) {
Console. WriteLine(c);
}
```